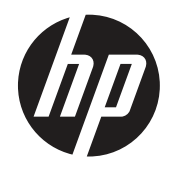

Руководство пользователя

© Copyright 2019 HP Development Company, L. P.

HDMI, логотип HDMI и High-Definition Multimedia Interface являются товарными знаками или зарегистрированными товарными знаками компании HDMI Licensing LLC. Windows является либо зарегистрированным товарным знаком, либо товарным знаком компании Microsoft Corporation в Соединенных Штатах и/или других странах.

Сведения, представленные в настоящем документе, могут быть изменены без предупреждения. Только гарантии на продукты и услуги компании HP устанавливаются в положениях явно выраженной гарантии, сопровождающих такие продукты и услуги. Ни одно положение в этом документе не должно истолковываться как представление дополнительной гарантии. Компания HP не несет ответственность за технические или редакторские ошибки, а также пропуски, содержащиеся в данном документе.

HP Inc., 1501 Page Mill Road, Palo Alto, CA 94304, P.C. 94304–1112, Palo Alto, United States (США)

#### **Уведомления о продукте**

В настоящем руководстве содержится описание функций, являющихся общими для большинства моделей. Некоторые функции могут быть не доступны в вашем устройстве. Для получения доступа к новейшей версии руководства пользователя перейдите на страницу <http://www.hp.com/support>и следуйте инструкциям, чтобы выбрать ваше устройство. Затем выберите пункт «**User Guides**» (Руководства пользователя).

Первая редакция: март 2019 г.

Версия: А, март 2019 г.

Номер документа по каталогу: L50963-251

#### **Об этом руководстве**

В данном руководстве содержатся сведения о функциях и настройке монитора, использовании программного обеспечения и технических характеристиках.

**ВНИМАНИЕ!** Указывает на опасную ситуацию, которая, если ее не избежать, **может** привести к серьезным травмам или смерти.

**ОСТОРОЖНО!** Указывает на опасную ситуацию, которая, если ее не избежать, **может** привести к незначительным или умеренным травмам.

 **ВАЖНАЯ ИНФОРМАЦИЯ.** Информация, которая считается важной, но не связана с опасными факторами (например, сообщения о повреждении имущества). Это уведомление о том, что несоблюдение приведенных инструкций может привести к потере данных или повреждению оборудования или программного обеспечения. Также содержится важная информация для разъяснения понятия или выполнения задания.

- **<sup>2</sup> ПРИМЕЧАНИЕ.** Содержит дополнительную информацию, чтобы выделить или отметить важные моменты в основном тексте.
- **СОВЕТ.** Приводятся полезные советы по выполнению задачи.

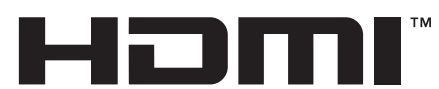

HIGH-DEFINITION MULTIMEDIA INTERFACE В данном устройстве используется технология HDMI.

# Содержание

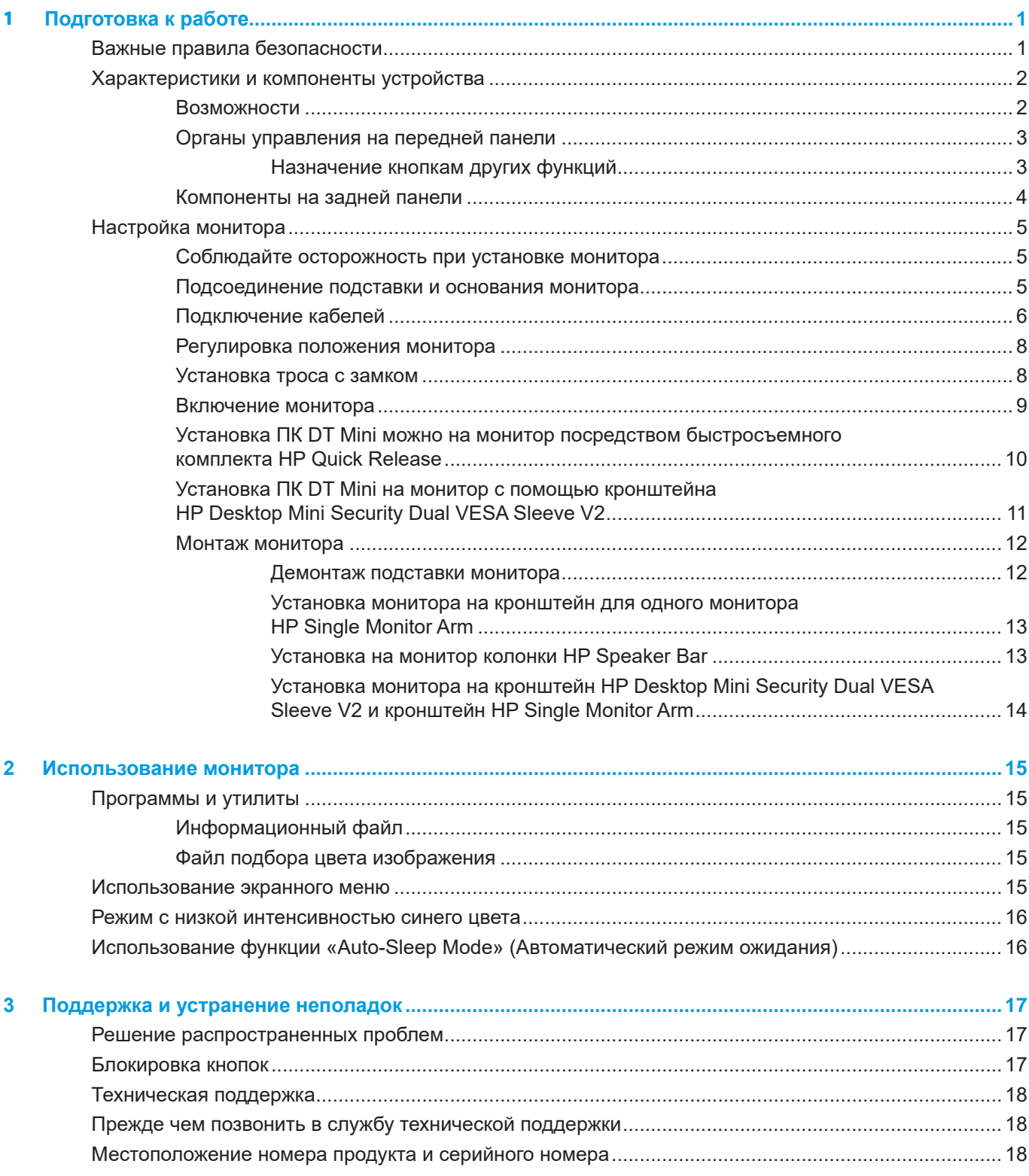

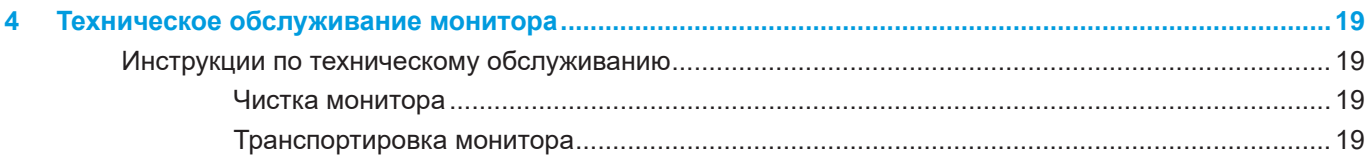

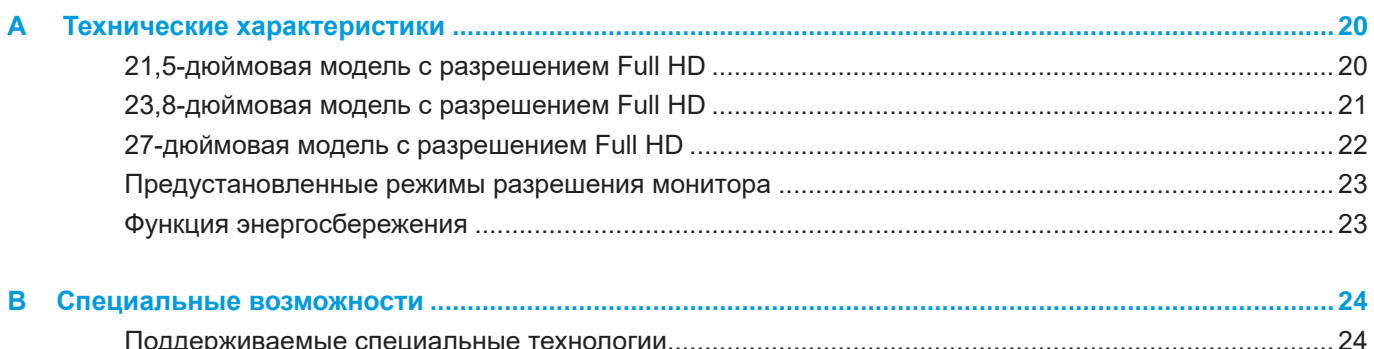

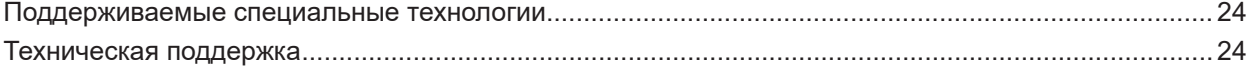

# <span id="page-6-0"></span>**1 Подготовка к работе**

### **Важные правила безопасности**

В комплект монитора входит кабель питания. Если применяется другой кабель, блок питания должен использоваться только из комплекта монитора. Сведения о правильном подключении кабеля питания к монитору см. в разделе «*Уведомления о продукте*» в документации.

**∆ ВНИМАНИЕ!** Чтобы уменьшить опасность поражения электрическим током или повреждения<br>оборудования, необходимо соблюдать следующие требования:

Подключать кабель питания к розетке переменного тока, которая должна находиться в доступном месте.

Отключать питание от компьютера, вытаскивая кабель питания из электрической розетки. Если кабель питания снабжен 3-контактной вилкой, его необходимо подключать к заземленной 3-контактной розетке. Не отключайте заземляющий контакт кабеля питания, например, присоединением 2-контактного переходника. Заземляющий контакт – важный элемент, обеспечивающий безопасность.

Устройство должно эксплуатироваться только при условиях, указанных HP. Запрещается помещать устройство на отопительные приборы, например, радиаторы или тепловентиляторы. Температура окружающей среды не должна превышать максимальные значения температуры, указанные в данном руководстве. Запрещается помещать устройство в закрытый корпус, если он не обеспечивает достаточную вентиляцию для обеспечения температуры эксплуатации ниже допустимого максимального значения.

Не ставьте предметы на кабели питания или сигнальные кабели. Уложите их так, чтобы случайно не наступить и не споткнуться. Не тяните за шнур или за кабель. При отсоединении кабеля от электрической розетки держитесь за штепсельную вилку.

Во избежание тяжелых травм прочитайте *руководство по организации комфортной и безопасной работы.* В руководстве описывается правильная установка рабочей станции, а также надлежащее положение тела, гигиенические и рабочие навыки для пользователей компьютера. Кроме того, в *руководстве по организации комфортной и безопасной работы* представлена важная информация по безопасности работы с механическим и электрическим оборудованием. *Руководство по организации комфортной и безопасной работы* опубликовано на веб-сайте <http://www.hp.com/ergo>.

**| 2 ВАЖНАЯ ИНФОРМАЦИЯ.** Для защиты монитора и компьютера подключите все кабели питания компьютера и его периферийных устройств (таких как мониторы, принтеры, сканеры) к какому-нибудь устройству защиты от скачков напряжения, например сетевому фильтру или источнику бесперебойного питания (ИБП). Не каждый сетевой фильтр имеет функцию защиты от всплесков напряжений, на нем обязательно должна быть табличка с указанием такой защиты. Если производитель сетевого фильтра предоставляет услуги по предупредительной замене при повреждении, вы можете заменить оборудование при его выходе из строя из-за всплесков напряжения.

Жидкокристаллический монитор HP следует устанавливать на опору правильного размера.

**ВНИМАНИЕ!** При неправильной установке на комод, книжный шкаф, полку, письменный стол, динамики, коробку, монитор может соскользнуть и нанести людям травму. Аккуратно проложите все шнуры и кабели, подключаемые к монитору, чтобы их невозможно было натянуть, захватить или споткнуться об них.

 $\beta$  ПРИМЕЧАНИЕ. Данное устройство подходит для развлекательных целей. Монитор лучше всего размещать в среде с регулируемым уровнем освещения, чтобы избежать помех от окружающего света и ярких поверхностей, отражающихся от экрана.

## <span id="page-7-0"></span>**Характеристики и компоненты устройства**

#### **Возможности**

Ниже приведены характеристики монитора.

- Диагональ видимой части экрана составляет 54,6 см (21,5 дюйма), разрешение 1920 x 1080; поддерживается вывод изображения с меньшими разрешениями на весь экран; включая пользовательскую настройку масштаба на максимальный размер изображения при сохранении исходного соотношения сторон.
- Диагональ видимой части экрана составляет 60,5 см (23,8 дюйма), разрешение 1920 x 1080; поддерживается вывод изображения с меньшими разрешениями на весь экран, включая пользовательскую настройку масштаба на максимальный размер изображения при сохранении исходного соотношения сторон.
- Диагональ видимой части экрана составляет 68,6 см (27 дюймов), разрешение 1920 x 1080; поддерживается вывод изображения с меньшими разрешениями на весь экран, включая настройку масштаба на максимальный размер изображения при сохранении исходного соотношения сторон.
- Широкий цветовой охват, соответствует цветовому пространству NTSC.
- Матовый экран со светодиодной подсветкой.
- Широкие углы обзора обеспечивают просмотр из положения сидя, стоя и сбоку от экрана.
- Регулировка наклона.
- Съемная подставка для дополнительных вариантов установки монитора.
- Быстросъемное крепление HP Quick Release 2 для быстрой установки монитора простым щелчком и его демонтажа при помощи удобной скользящей защелки.
- Крепление для ПК DT mini, прикрепляемое к задней части монитора (дополнительная принадлежность)
- Видеовходы DisplayPort, High–Definition Multimedia Interface (HDMI) и VGA.
- Четыре функциональные кнопки, расположенные внизу с правой стороны передней панели, три из которых можно перенастроить для быстрого доступа к часто используемым операциям.
- Технология Plug-and-Play, если поддерживается операционной системой.
- Встроенное крепление VESA размером 100 мм.
- Разъем на задней панели монитора для использования пристяжного троса с замком (приобретается отдельно).
- Экранное меню (OSD) доступно на нескольких языках для удобства настройки и оптимизации экрана
- Программное обеспечение HP Display Assistant для настройки параметров монитора и включения функций предотвращения краж
- Система защиты от копирования цифрового содержимого, передаваемого по каналам с высокой пропускной способностью (HDCP) на всех цифровых входах
- Функция энергопотребления

 **ПРИМЕЧАНИЕ.** Нормативную информацию и правила техники безопасности см. в разделе «Уведомления о продукте» в документации. Чтобы скачать новейшую версию руководства пользователя, перейдите на страницу <http://www.hp.com/support>и следуйте инструкциям по выбору устройства. Затем выберите пункт «**User Guides**» (Руководства пользователя).

#### <span id="page-8-0"></span>**Органы управления на передней панели**

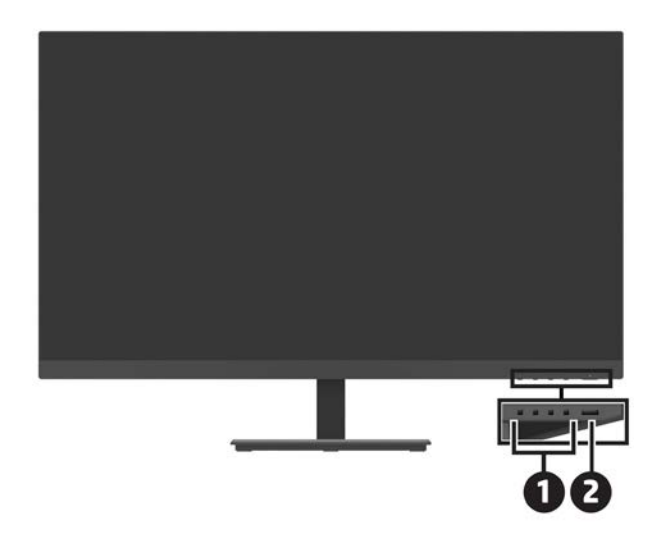

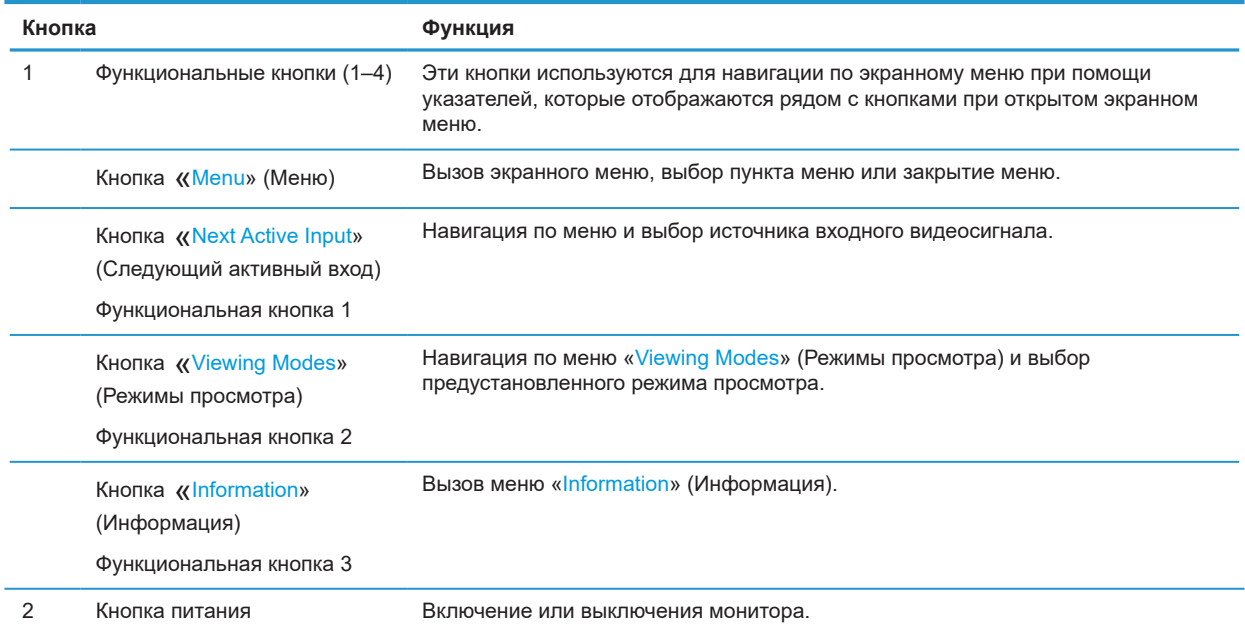

#### **Назначение кнопкам других функций**

Можно изменить стандартные функции трех функциональных кнопок для вызова часто используемых пунктов меню. Невозможно переназначить функцию кнопки «Menu» (Меню).

Изменение настройки функциональных кнопок:

- **1.** Нажмите одну из четырех функциональных кнопок в нижней части передней панели с правой стороны, чтобы активировать кнопки, а затем нажмите кнопку «Menu» (Меню) для вызова экранного меню.
- **2.** В экранном меню выберите пункт «**Menu**» (Меню), затем выберите пункт «**Assign Buttons**» (Назначить кнопки) и затем одну из доступных функций, которую требуется назначить кнопке.

### <span id="page-9-0"></span>**Компоненты на задней панели**

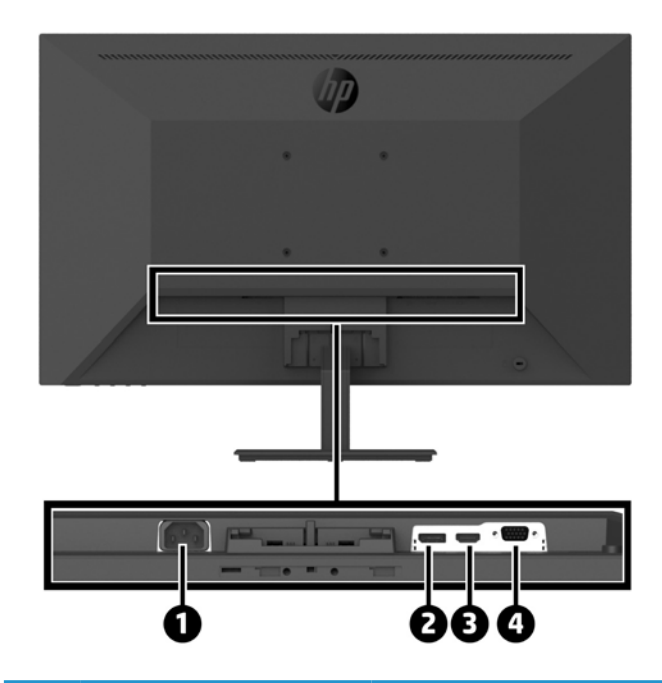

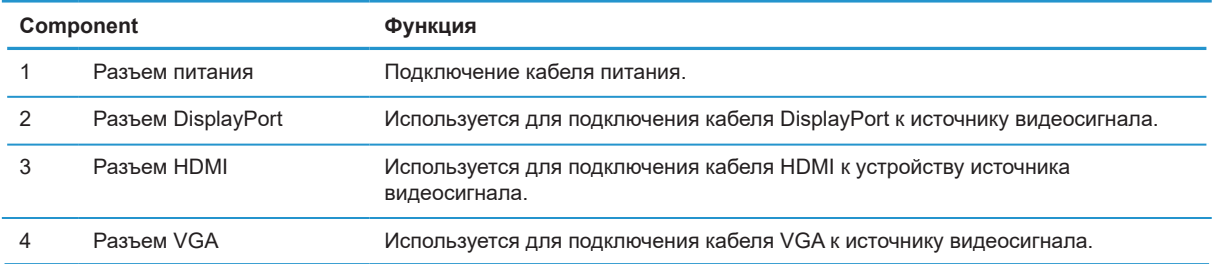

## <span id="page-10-0"></span>**Настройка монитора**

#### **Соблюдайте осторожность при установке монитора**

Во избежание повреждения монитора не касайтесь поверхности ЖК-панели. Надавливание на панель может привести к появлению неоднородности цвета или потере ориентации жидких кристаллов. Если это произошло, невозможно восстановить.

При установке подставки положите монитор экраном вниз на ровную поверхность, покрытую защитным упаковочным материалом или мягкой тканью. Это предотвратит появление царапин, порчу или выход экрана из строя и повреждение кнопок управления.

#### **Подсоединение подставки и основания монитора**

- **ОСТОРОЖНО!** Экран является хрупким изделием. Старайтесь не прикасаться к экрану и не надавливать на него, это может привести к его повреждению.
- $\partial \hat{X}$  СОВЕТ. Продумайте расположение монитора, потому что рамка монитора может создавать мешающие просмотру блики от источников освещения и ярких поверхностей.
	- **1.** Извлеките подставку и основание в сборе и затем извлеките монитор из коробки и положите его экраном вниз на ровную поверхность, покрытую защитным листом, упаковочным материалом или мягкой тканью.
	- **2.** Поставьте подставку на основание и нажмите на нее, чтобы она зафиксировалась на месте со щелчком.

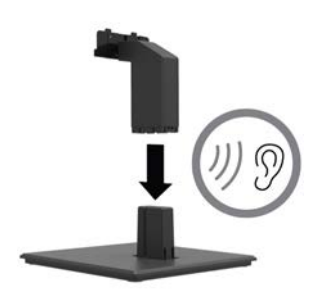

**3.** Вставьте два выступа подставки в кронштейн на задней панели монитора и нажмите, чтобы подставка встала на место со щелчком.

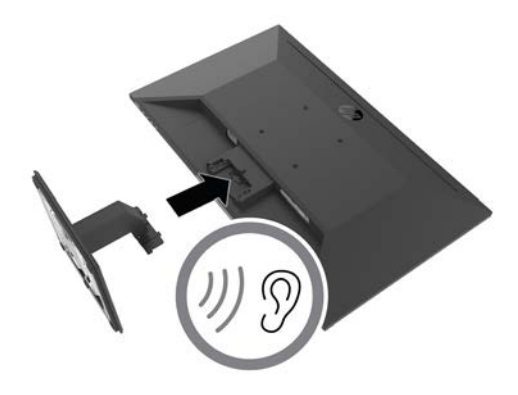

#### <span id="page-11-0"></span>**Подключение кабелей**

- $\mathbb{R}^n$  **пРИМЕЧАНИЕ.** Монитор поставляется вместе с кабелями. Не все кабели, показанные в этом разделе, входят в комплект поставки монитора.
	- **1.** Место установки должно быть удобным и хорошо вентилируемым, располагаться рядом с компьютером.
	- **2.** Подключите видеокабель.
	- **ПРИМЕЧАНИЕ.** Монитор автоматически определит входы с активными видеосигналами. Входы можно выбрать в экранном меню, нажав кнопку «Menu» (Меню) и выбрав пункт «**Input**» (Вход).
		- **•** Разъем на одном конце кабеля DisplayPort подключите к порту DisplayPort, расположенному на задней панели монитора, другой — к порту DisplayPort на источнике видеосигнала.

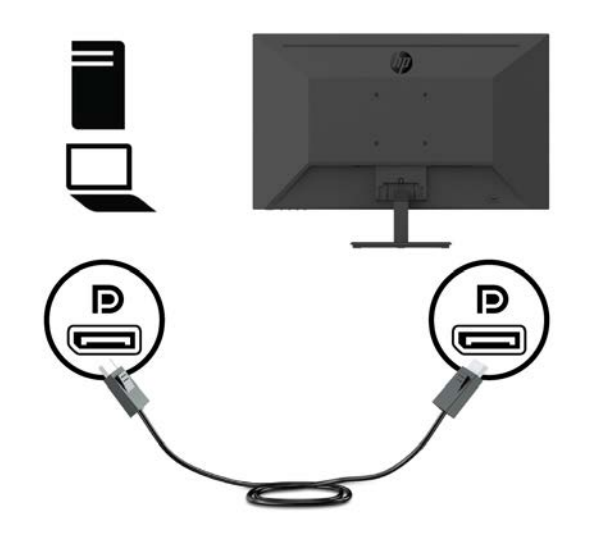

**•** Разъем на одном конце кабеля HDMI подключите к порту HDMI, расположенному на задней панели монитора, другой — к порту HDMI на источнике видеосигнала.

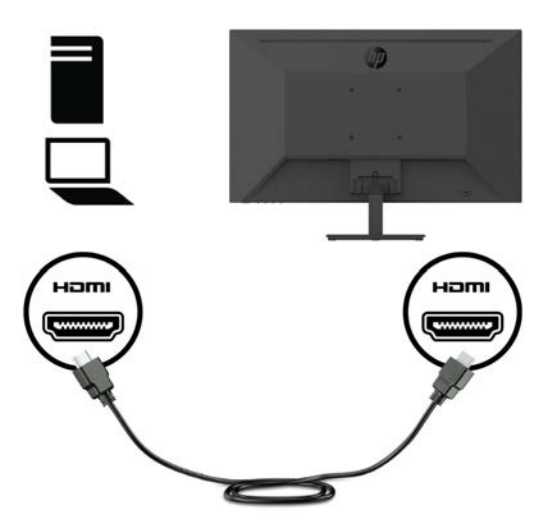

**•** Разъем на одном конце кабеля VGA подключите к порту VGA, расположенному на задней панели монитора, другой — к порту VGA на источнике видеосигнала.

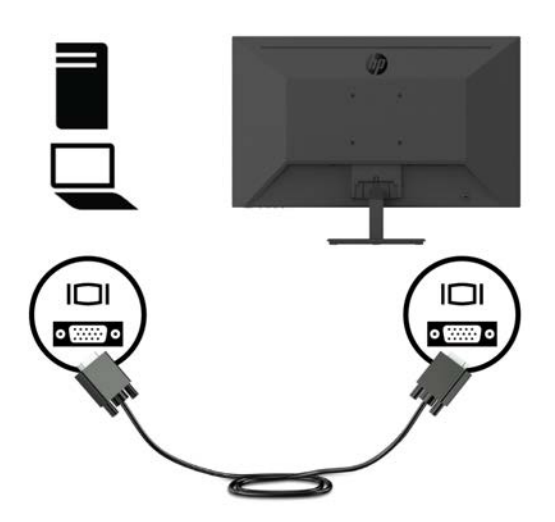

**3.** Подключите один конец кабеля питания к монитору, а другой — к заземленной электрической розетке.

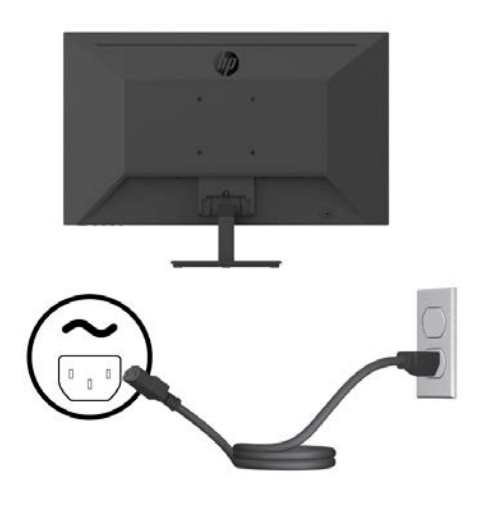

**ВНИМАНИЕ!** Чтобы уменьшить опасность поражения электрическим током или повреждения оборудования, необходимо соблюдать следующие требования:

Не отключайте заземляющую вилку кабеля питания. Вилка обязательно должна содержать заземляющий контакт.

Подключайте кабель питания к заземленной электрической розетке, которая находится в легкодоступном месте.

Отключайте питание от оборудования, вытаскивая вилку кабеля питания из электрической розетки переменного тока.

Не ставьте предметы на кабели питания или сигнальные кабели. Уложите их так, чтобы случайно не наступить и не споткнуться. Не тяните за шнур или за кабель. При отсоединении кабеля из розетки держитесь за штепсельную вилку.

#### <span id="page-13-0"></span>**Регулировка положения монитора**

Наклоните монитор вперед или назад, чтобы выбрать комфортное положение для просмотра. Монитор можно наклонить под углом от -5° до +25°.

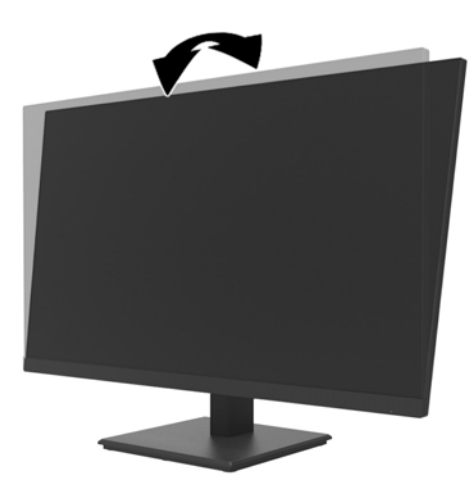

#### **Установка троса с замком**

Монитор можно прикрепить к неподвижному предмету с помощью противокражного троса HP (набор противокражного замка для HP, продается отдельно).

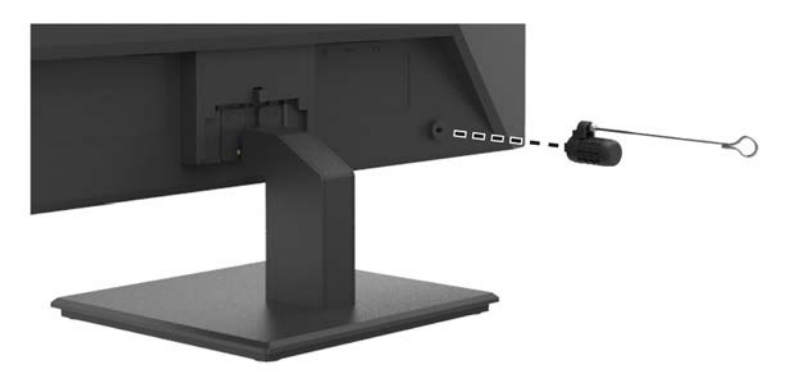

#### <span id="page-14-0"></span>**Включение монитора**

Для включения монитора нажмите кнопку питания.

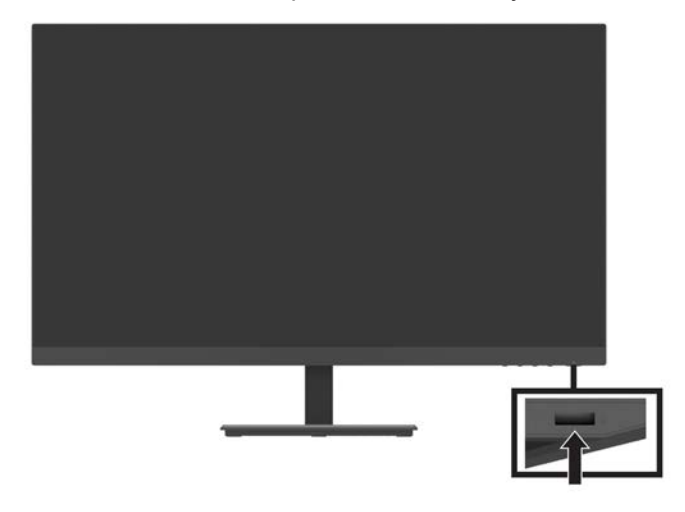

 $\mathbb{R}^n$  **ВАЖНАЯ ИНФОРМАЦИЯ.** Если на мониторе непрерывно отображается одно и то же изображение в течение более чем двух часов, может проявиться эффект выгорания экрана. Чтобы избежать этого, настройте запуск программы-хранителя экрана или выключите монитор, если он не будет использоваться длительное время. Остаточное изображение может возникнуть на любых ЖК-экранах. Гарантия HP не распространяется на мониторы с признаками остаточного изображения.

 **ПРИМЕЧАНИЕ.** Если кнопка питания не действует, возможно, включена функция блокировки этой кнопки. Для отключения функции, нажмите и удерживайте кнопку питания в течение 10 секунд.

 **第 ПРИМЕЧАНИЕ.** Индикатор питания можно отключить в экранном меню. Нажмите кнопку «Menu» (Меню), затем выберите пункты «**Power**» (Питание) > «**Power LED** » (Индикатор питания) > «**Off**» (Откл.).

При первом включении монитора в течение пяти секунд отображается сообщение о его состоянии. Сообщение содержит сведения о входе с текущим активным видеосигналом, текущем разрешении монитора и рекомендуемом предустановленном разрешении монитора.

Монитор автоматически обнаруживает, на какой вход поступает видеосигнал, и выводит его на экран.

#### <span id="page-15-0"></span>**Установка ПК DT Mini можно на монитор посредством быстросъемного комплекта HP Quick Release**

 **学 ПРИМЕЧАНИЕ.** Удалите четыре винта VESA с задней панели монитора. **ВАЖНАЯ ИНФОРМАЦИЯ.** ПК DT Mini необходимо закрепить на мониторе в вертикальном положении.

**1.** Прикрепите кронштейн Quick Release с фиксирующей защелкой к задней панели монитора.

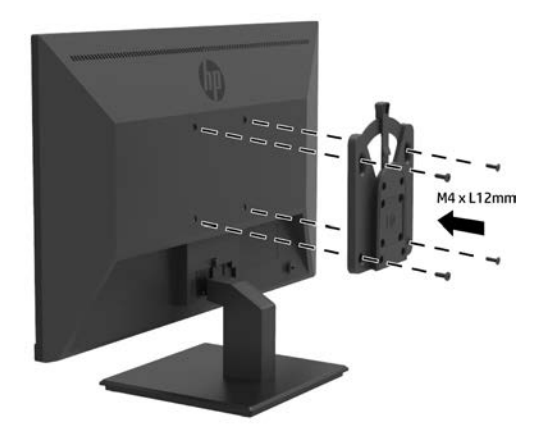

**2.** Прикрепите ответную часть кронштейна Quick Release к задней панели ПК DT Mini.

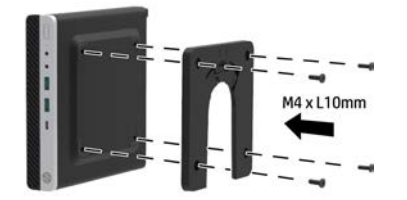

**3.** Прикрепите компьютер к задней панели монитора, одев кронштейн Quick Release на ПК DT Mini на ответную часть кронштейна Quick Release, прикрепленную к монитору.

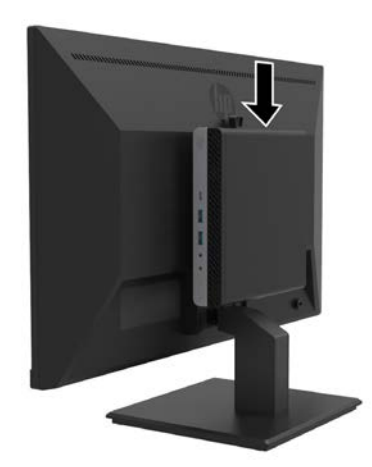

#### <span id="page-16-0"></span>**Установка ПК DT Mini на монитор с помощью кронштейна HP Desktop Mini Security Dual VESA Sleeve V2**

**Э ПРИМЕЧАНИЕ.** Удалите четыре винта VESA с задней панели монитора.

**ВАЖНАЯ ИНФОРМАЦИЯ.** ПК DT Mini необходимо закрепить на мониторе в вертикальном положении.

**1.** Прикрепите кронштейн Dual VESA Sleeve V2 к задней панели монитора.

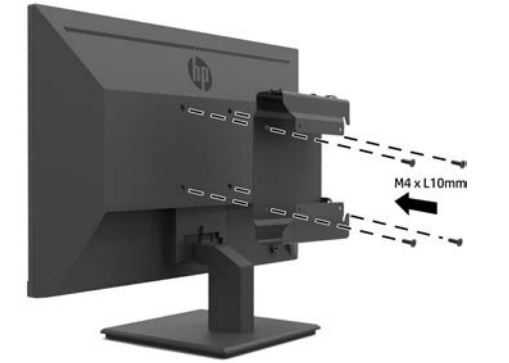

**2.** Установите вставку ПК DT Mini в кронштейн Dual VESA Sleeve V2.

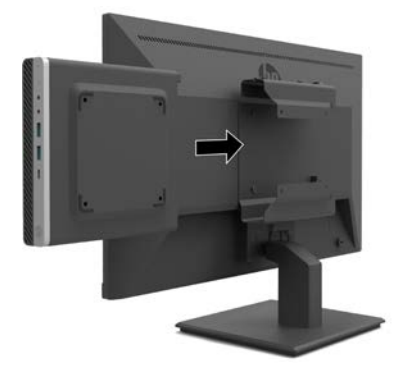

**3.** Установите ПК DT Mini в кронштейн Dual VESA Sleeve V2.

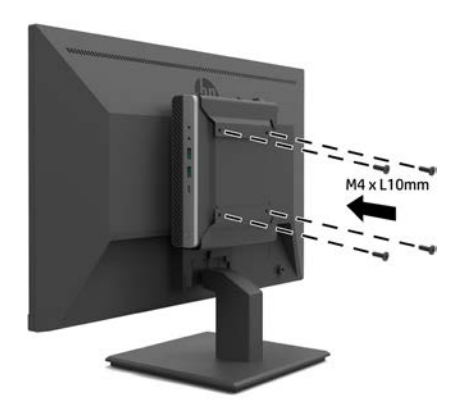

#### <span id="page-17-0"></span>**Монтаж монитора**

Монитор можно прикрепить к стене, поворотному кронштейну или к другому креплению.

- $\mathbb{P}$  примечание. Данный монитор предназначен для использования с настенными кронштейнами, имеющими сертификат UL, CSA или GS.
- **ОСТОРОЖНО!** Данный монитор оснащен монтажными отверстиями, соответствующими стандарту VESA 100 мм. Чтобы прикрепить к монитору кронштейн сторонней компании, требуются четыре винта диаметром 4 мм с шагом резьбы 0,7 и длиной 10 мм. Более длинные винты могут повредить монитор. Убедитесь, что конструкция кронштейна соответствует стандарту VESA и выдержит вес экрана монитора. Для обеспечения оптимальной работы монитора используйте кабель питания и видеокабели, поставляемые в комплекте с монитором.

#### **Демонтаж подставки монитора**

**ОСТОРОЖНО!** Перед разборкой монитора убедитесь, что монитор выключен, а все кабели отсоединены.

- **1.** Отключите и снимите все кабели с монитора.
- **2.** Положите монитор экраном вниз на ровную поверхность, покрытую защитным листом, упаковочным материалом или мягкой тканью.
- **3.** Нажмите на защелку фиксатора (1) и извлеките подставку из прорези на задней панели монитора (2).

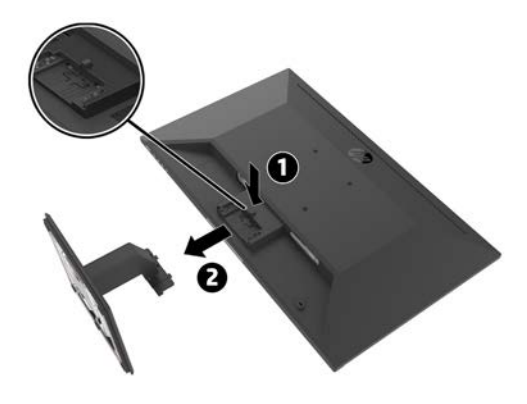

#### <span id="page-18-0"></span>**Установка монитора на кронштейн для одного монитора HP Single Monitor Arm**

- **1.** Снимите подставку монитора. См. [«Демонтаж подставки монитора» на стр.](#page-17-0) 12.
- **2.** Удалите четыре винта из отверстий VESA, расположенных на задней панели монитора.
- **3.** С помощью четырех винтов из отверстий VESA на задней панели монитора, прикрепите кронштейн для одного монитора HP Single Monitor Arm к монитору.

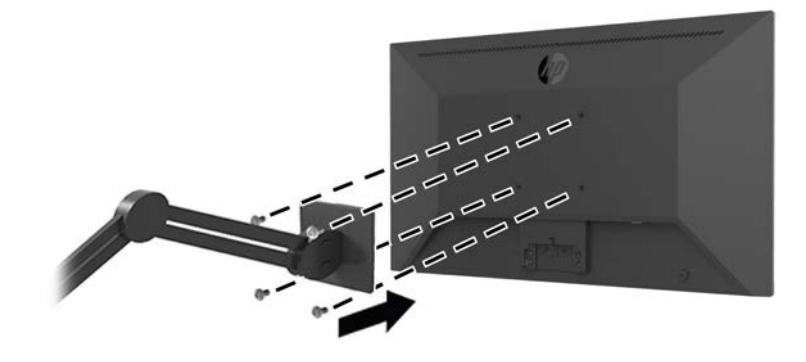

- **<sup>2</sup> ВАЖНАЯ ИНФОРМАЦИЯ.** При установке монитора следуйте указаниям изготовителя кронштейна для одного монитора HP Single Monitor Arm.
- **ВАЖНАЯ ИНФОРМАЦИЯ.** Для обеспечения оптимальной работы монитора и четкости изображения не поворачивайте монитор на 90 градусов в книжную ориентацию.

#### **Установка на монитор колонки HP Speaker Bar**

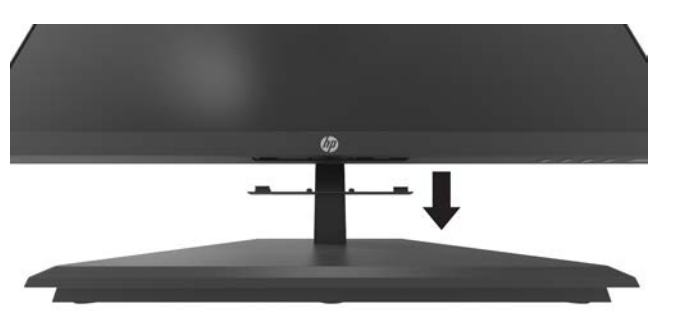

**1.** Снимите крышку колонки с нижней части монитора.

**2.** Вставьте колонку HP Speaker Bar в паз для колонки в нижней части монитора (1) и задвиньте колонку HP Speaker Bar вправо (2).

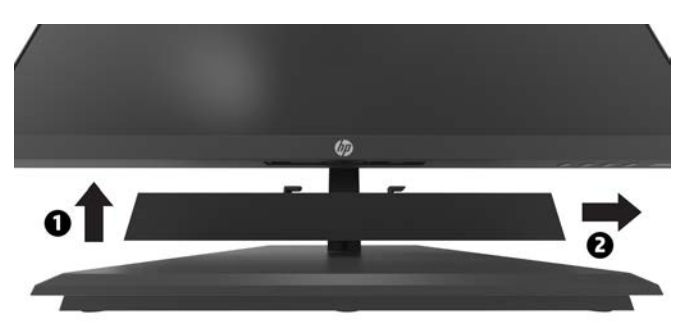

#### <span id="page-19-0"></span>**Установка монитора на кронштейн HP Desktop Mini Security Dual VESA Sleeve V2 и кронштейн HP Single Monitor Arm**

**Э ПРИМЕЧАНИЕ.** Удалите четыре винта VESA с задней панели монитора. **ВАЖНАЯ ИНФОРМАЦИЯ.** ПК DT Mini необходимо закрепить на мониторе в вертикальном положении.

- **1.** Снимите подставку монитора. См. «Демонтаж подставки монитора» на стр. 12.
- **2.** Прикрепите кронштейн Dual VESA Sleeve V2 к задней панели монитора.

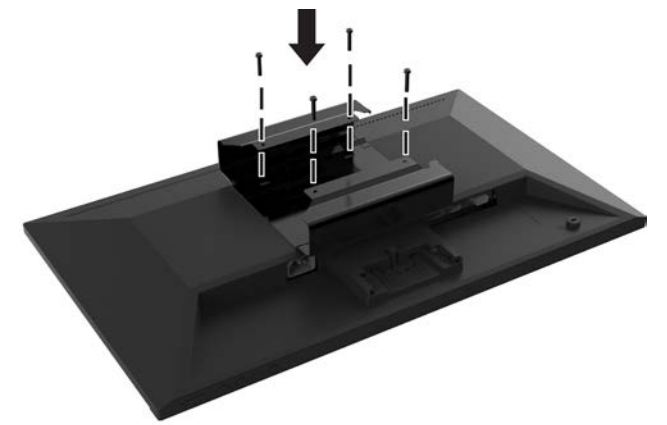

**3.** Установите вставку ПК DT Mini в кронштейн Dual VESA Sleeve V2.

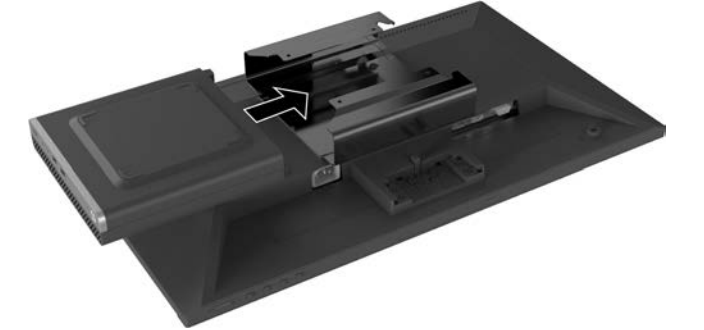

**4.** Присоединение кронштейна для одного монитора HP Single Monitor Arm к креплению Dual VESA Sleeve V2.

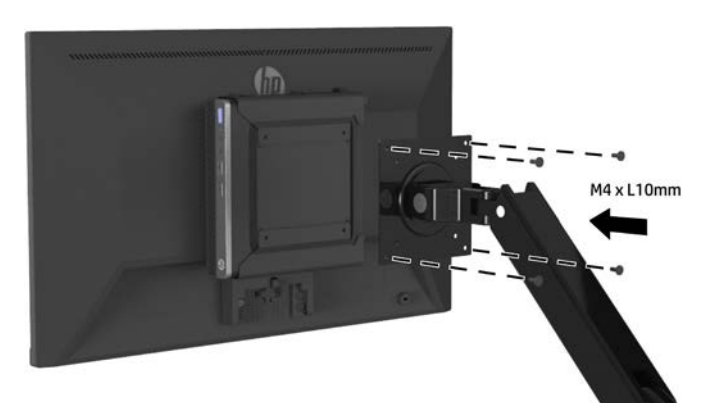

## <span id="page-20-0"></span>**2 Использование монитора**

## **Программы и утилиты**

С веб-сайта <http://www.hp.com/support> можно загрузить и установить перечисленные ниже файлы.

- **•** Файл INF (информационный)
- **•** Файлы цветовых профилей (ICM, по одному для каждого откалиброванного цветового пространства)
- **•** HP Display Assistant приложение для настройки параметров монитора

#### **Информационный файл**

В INF-файле содержится информация о ресурсах монитора, используемых операционными системами Windows®, чтобы обеспечить совместимость монитора с графической картой компьютера.

Данный монитор совместим с технологией Windows Plug and Play и будет работать корректно без установки INF-файла. Для обеспечения совместимости монитора с технологией Plug and Play видеокарта компьютера должна поддерживать протокол VESA DDC2, а монитор должен быть подключен непосредственно к видеокарте. Технология Plug and Play не позволяет работать через отдельные разъемы типа BNC или через распределительные буферы/коробки.

#### **Файл подбора цвета изображения**

ICM-файлы — это файлы данных, используемые совместно с графическими программами для обеспечения единообразной цветопередачи между монитором и принтером при печати или между сканером и дисплеем при отображении сканированного изображения на мониторе. Этот файл используется совместно с графическими программами, поддерживающими эту функцию.

 **ПРИМЕЧАНИЕ.** Цветовой профиль ICM записывается в соответствии с техническими требованиями к формату профиля Международного консорциума по цвету (ICC).

### **Использование экранного меню**

Для настройки изображения на экране монитора используется экранное меню. Вызвать экранное меню и настроить параметры можно с помощью функциональных кнопок в нижней правой части передней панели монитора.

Вызов экранного меню и настройка параметров

- **1.** Если монитор не включен, нажмите кнопку питания в нижней части передней панели с правой стороны, чтобы включить его.
- **2.** Для вызова экранного меню нажмите одну из четырех функциональных кнопок в нижней части передней панели с правой стороны, чтобы активировать кнопки. Нажмите кнопку «Menu» (Меню), чтобы открыть экранное меню.
- **3.** Используйте функциональные кнопки для перехода по меню, выбора пунктов и настройки параметров. Обозначения кнопок на экране зависят от активного меню или подменю. В следующей таблице перечислены пункты главного экранного меню.

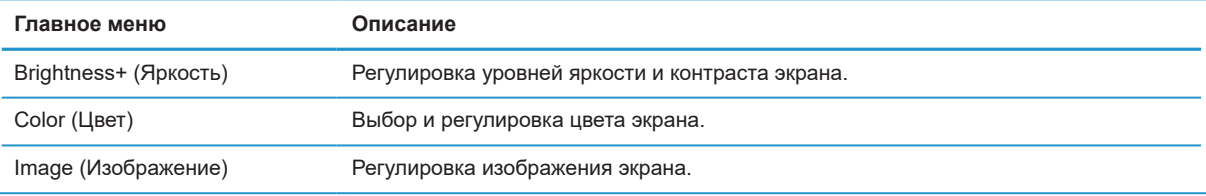

<span id="page-21-0"></span>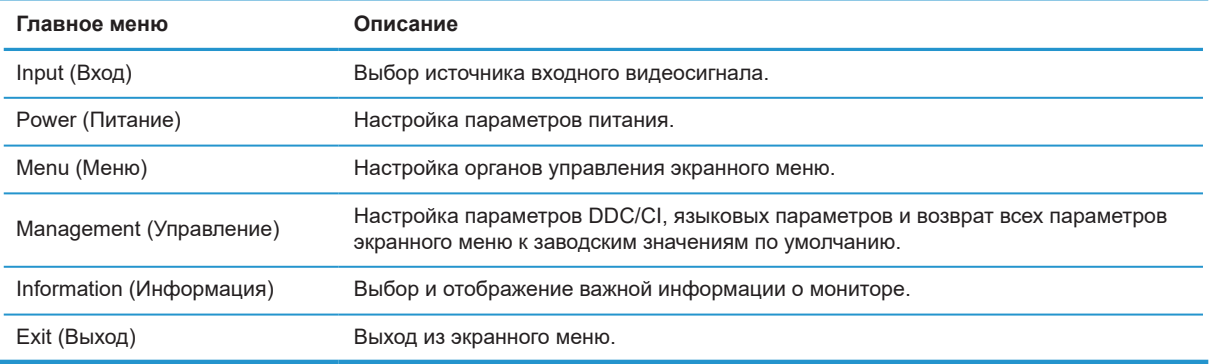

#### **Режим с низкой интенсивностью синего цвета**

Уменьшение интенсивности синего света от экрана снижает воздействие синего цвета на глаза. Этот монитор позволяет выбрать настройку для уменьшения яркости синего света, чтобы сделать просмотр изображения на экране более комфортным.

Регулировка яркости синего света

- **1.** Нажмите одну из четырех функциональных кнопок в нижней части передней панели с правой стороны, чтобы активировать кнопки, а затем нажмите кнопку «Menu» (Меню) для вызова экранного меню. Выберите пункты «**Color** » (Цвет) и «**Viewing Modes**» (Режимы просмотра).
- **2.** Выберите нужный режим.
	- **•** «**Low Blue Light**» (Фильтр синего цвета): сертифицирован TUV. Уменьшает интенсивность синего цвета для более комфортного просмотра
	- **•** «**Reading**» (Чтение): оптимизирует интенсивность синего цвета и яркость для просмотра внутри помещения.
	- **•** «**Night**» (Ночь): снижение интенсивности синего цвета до минимального уровня и повышение комфорта во время сна.
- **3.** Выберите пункт «Exit» (Выход) в главном меню.

**ВНИМАНИЕ!** Во избежание тяжелых травм прочитайте руководство по организации комфортной и безопасной работы. В руководстве описывается правильная установка рабочей станции, а также надлежащее положение тела, гигиенические и рабочие навыки для пользователей компьютера. Кроме того, в руководстве по организации комфортной и безопасной работы представлена важная информация по безопасности работы с механическим и электрическим оборудованием. Руководство по организации комфортной и безопасной работы опубликовано на веб-сайте <http://www.hp.com/ergo>.

## **Использование функции «Auto-Sleep Mode» (Автоматический режим ожидания)**

Монитор поддерживает функцию «**Auto-Sleep Mode**» (Автоматический режим ожидания), позволяющую включать или отключать понижение потребляемой мощности монитора. Если автоматический режим ожидания включен (по умолчанию включен), монитор перейдет в состояние пониженного энергопотребления, когда компьютер отправит сигнал режима энергосбережения (отсутствие либо горизонтального, либо вертикального синхросигнала).

При переходе в режим энергосбережения (режим ожидания) экран монитора станет пустым, подсветка выключится, индикатор питания станет желтым. В режиме энергосбережения монитор потребляет меньше 0,5 Вт. Монитор выйдет из режима ожидания, когда компьютер передаст монитору активный сигнал (например, при нажатии на кнопку клавиатуры или мыши).

Функцию «Auto-Sleep Mode» (Автоматический режим ожидания) можно отключить в экранном меню. Нажмите кнопку «Menu» (Меню) внизу справа на передней панели для вызова экранного меню. В экранном меню выберите пункты «**Power**» (Питание), «**Auto-Sleep Mode**» (Автоматический режим ожидания) и затем выберите пункт «**Off**» (Откл.).

# <span id="page-22-0"></span>**3 Поддержка и устранение неполадок**

## **Решение распространенных проблем**

В таблице ниже приведены возможные причины каждой проблемы и рекомендуемые варианты решения.

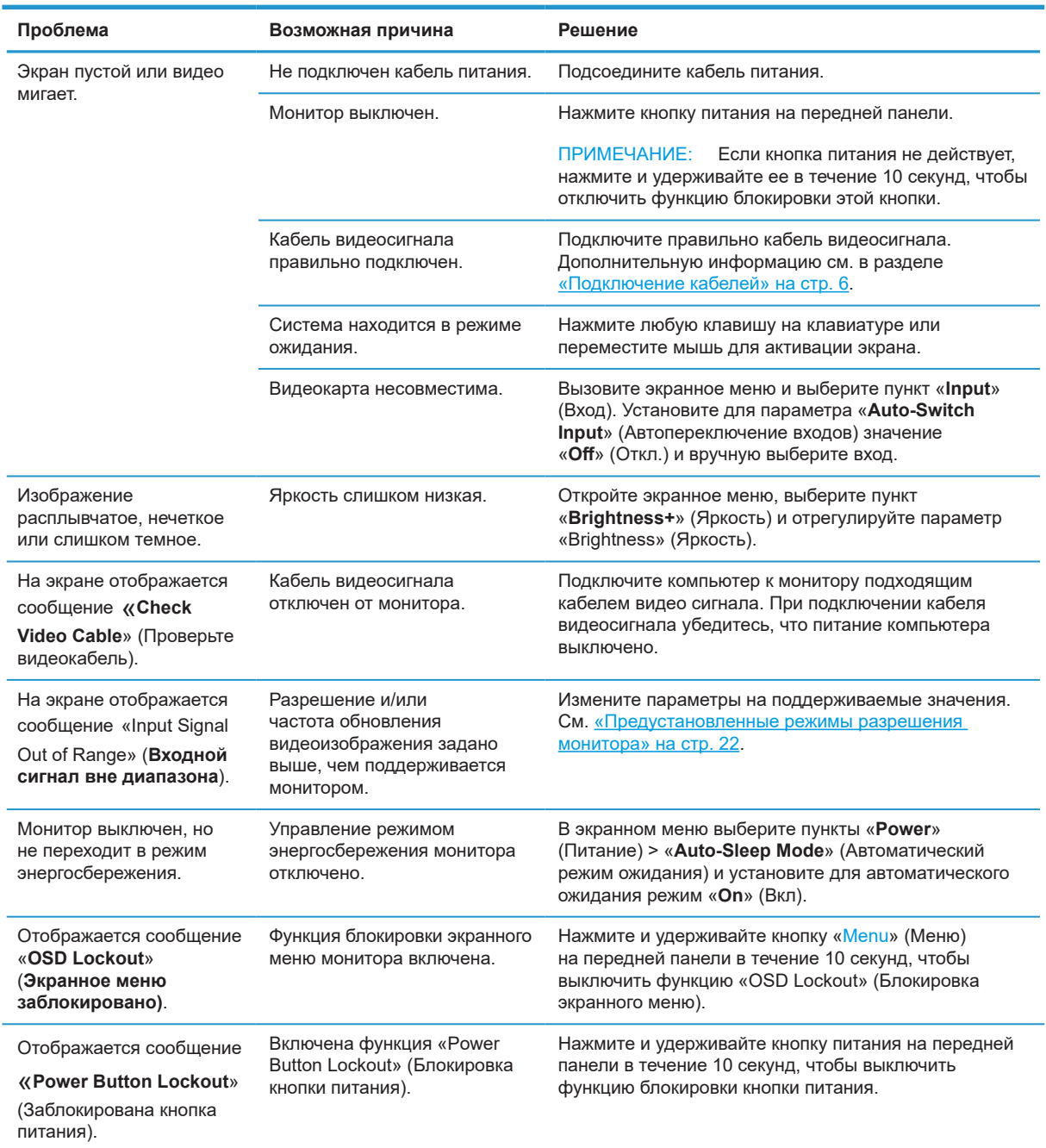

### **Блокировка кнопок**

Удержание кнопки питания или «Menu» (Меню) в течение 10 секунд вызовет блокировку работы соответствующей кнопки. Восстановить работу можно, если снова удерживать кнопку в течение десяти секунд. Эта функция действует только при включенном мониторе, отображении активного сигнала и неактивном экранном меню.

## <span id="page-23-0"></span>**Техническая поддержка**

Для решения проблем с аппаратным или программным обеспечением перейдите на веб-сайт [http://www.hp.com/support.](http://www.hp.com/support) Используйте этот веб-сайт для получения дополнительной информации об изделии, включая ссылки на форумы обсуждений и инструкции по поиску и устранению неисправностей. Также можно найти информацию о порядке обращения в НР и обратиться в службу поддержки.

## **Прежде чем позвонить в службу технической поддержки**

Если проблему не удалось решить с помощью приведенных в этой главе советов по устранению неисправностей, необходимо позвонить в службу технической поддержки. Во время звонка в службу технической поддержки потребуется сообщить следующие сведения:

- **•** Номер модели монитора
- **•** Серийный номер монитора
- **•** Дата покупки, указанная в счете
- **•** Обстоятельства возникновения проблемы
- **•** Полученные сообщения об ошибках
- **•** Конфигурация устройств
- **•** Наименование и версия используемых устройств и программного обеспечения

### **Местоположение номера продукта и серийного номера**

Паспортная табличка (1) и табличка безопасности (2) расположены на задней части монитора. Серийный номер и номер изделия указаны на паспортной табличке. Эти номера, возможно, потребуется сообщить при обращении в компанию HP наряду с моделью монитора.

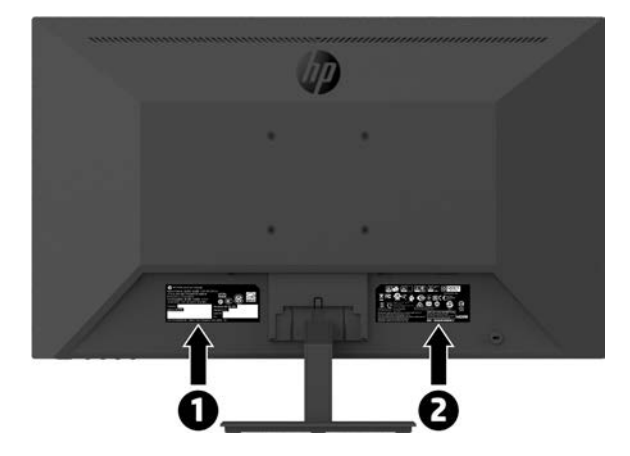

## <span id="page-24-0"></span>**4 Техническое обслуживание монитора Инструкции по техническому обслуживанию**

Следующие меры позволят улучшить работу монитора и продлить его срок службы:

- **•** Не открывайте корпус монитора и не пытайтесь провести его обслуживание самостоятельно. Пользуйтесь только теми органами управления, которые описываются в инструкциях по эксплуатации. Если монитор работает неправильно или упал, либо поврежден, свяжитесь с авторизованным агентом по продажам HP, торговым посредником или поставщиком услуг.
- **•** Используемый блок питания и электрические соединения должны быть совместимы с этим монитором в соответствии с данными, указанными в его паспортной табличке.
- **•** Убедитесь, что общая сила тока подключенных к электрической розетке устройств не превышает номинальную силу тока этой розетки, а общая сила тока устройств, подключенных к кабелю питания, не превышает номинальную силу тока этого кабеля. Номинальная сила тока (в амперах или А) указана на паспортной табличке каждого устройства.
- **•** Устанавливайте монитор в непосредственной близости от электрической розетки, к которой легко подключиться. При отключении монитора от розетки крепко держитесь за вилку. Категорически запрещается отключать монитор от электросети, дергая за кабель питания.
- **•** После работы выключайте монитор. Как правило, срок службы монитора продлевается при использовании программ хранителей экрана и выключении монитора после завершения работы с ним.

 **ПРИМЕЧАНИЕ.** Гарантия HP не распространяется на мониторы с «прожженным изображением».

- **•** Прорези и отверстия в корпусе предназначены для вентиляции. Закрывать эти отверстия запрещается. Запрещается класть предметы на прорези и отверстия корпуса.
- **•** Не роняйте монитор и не ставьте на неустойчивую поверхность.
- **•** Запрещается ставить предметы на кабель питания. Не наступайте на кабель питания.
- **•** Устанавливайте монитор в хорошо вентилируемой зоне вдали от чрезмерного воздействия освещения, тепла или влаги.
- **•** Если с монитора снимается подставка, монитор следует уложить экраном вниз на мягкую поверхность, чтобы не допустить появления царапин, порчи и выхода из строя.

#### **Чистка монитора**

- **1.** Выключите монитор и извлеките кабель питания из разъема на задней панели устройства.
- **2.** Протрите пыль с экрана монитора и корпуса мягкой чистой антистатической тканью.
- **3.** Если загрязнения слишком сильные, используйте смесь изопропилового спирта и воды в пропорции 50:50.
- **ОСТОРОЖНО!** Распылите чистящее вещество на ткань и этой влажной тканью осторожно протрите поверхность экрана. Никогда не распыляйте очиститель прямо на поверхность экрана. Это можно сделать позади панели и повредить электронику.
- **ОСТОРОЖНО!** Не используйте для чистки экрана или корпуса монитора чистящие вещества, которые содержат материалы на нефтяной основе, такие как бензол, разбавитель или любое летучее вещество. Эти химические вещества могут повредить монитор.

#### **Транспортировка монитора**

Сохраните оригинальную упаковочную коробку на месте хранения. Она вам может позже понадобиться при транспортировке монитора.

## <span id="page-25-0"></span>**A Технические характеристики**

 **3 ПРИМЕЧАНИЕ.** Все технические характеристики являются типовыми и поддерживаются производителями компонентов HP. Фактические эксплуатационные параметры могут отличаться в ту или другую сторону.

Для просмотра самых последних или дополнительных технических характеристик данного продукта перейдите на веб-сайт [http://www.hp.com/go/quickspecs/](http://www.hp.com/go/quickspecs) и найдите модель своего монитора, чтобы просмотреть характеристики этой модели.

## **21,5-дюймовая модель с разрешением Full HD**

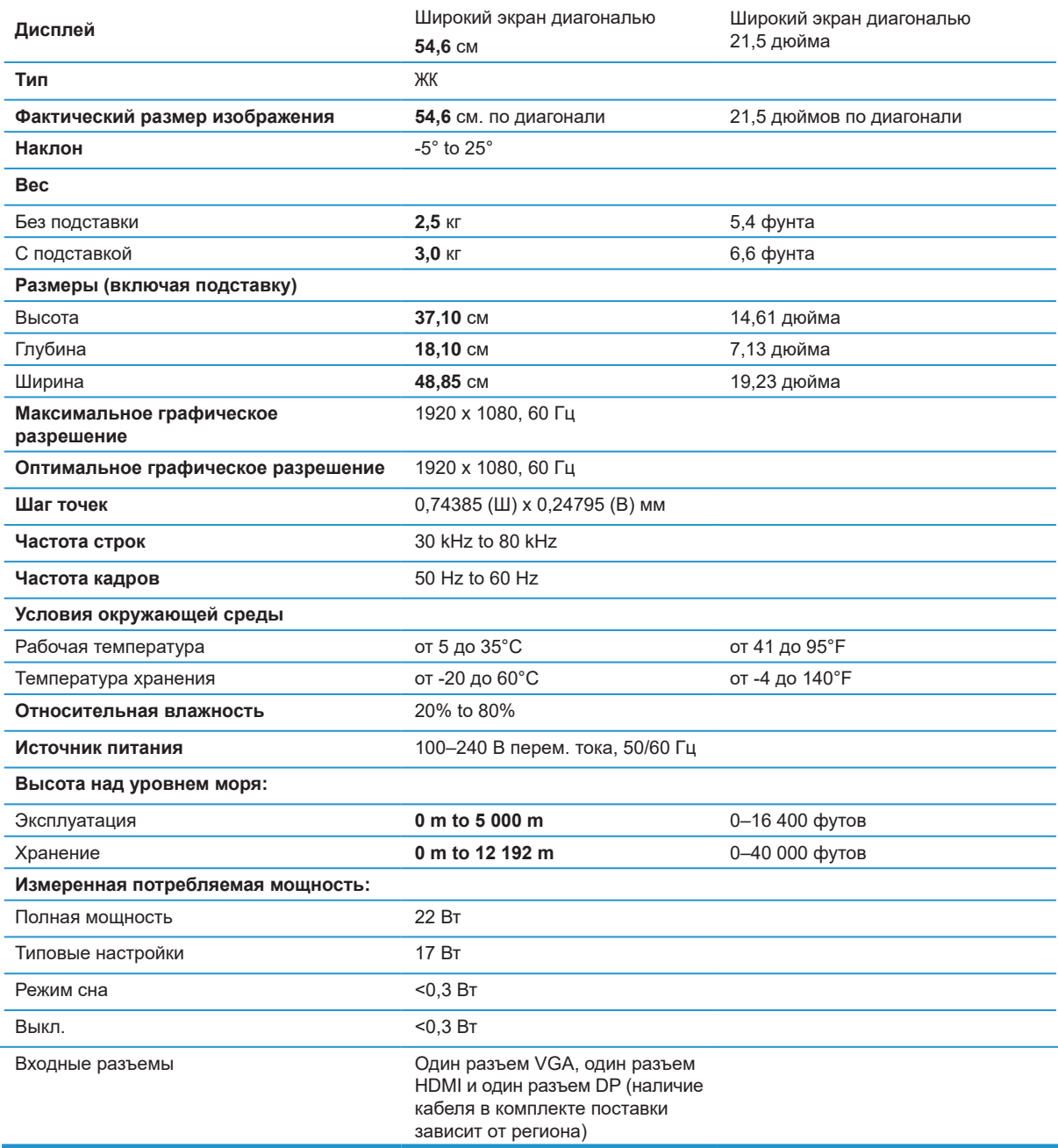

## <span id="page-26-0"></span>**23,8-дюймовая модель с разрешением Full HD**

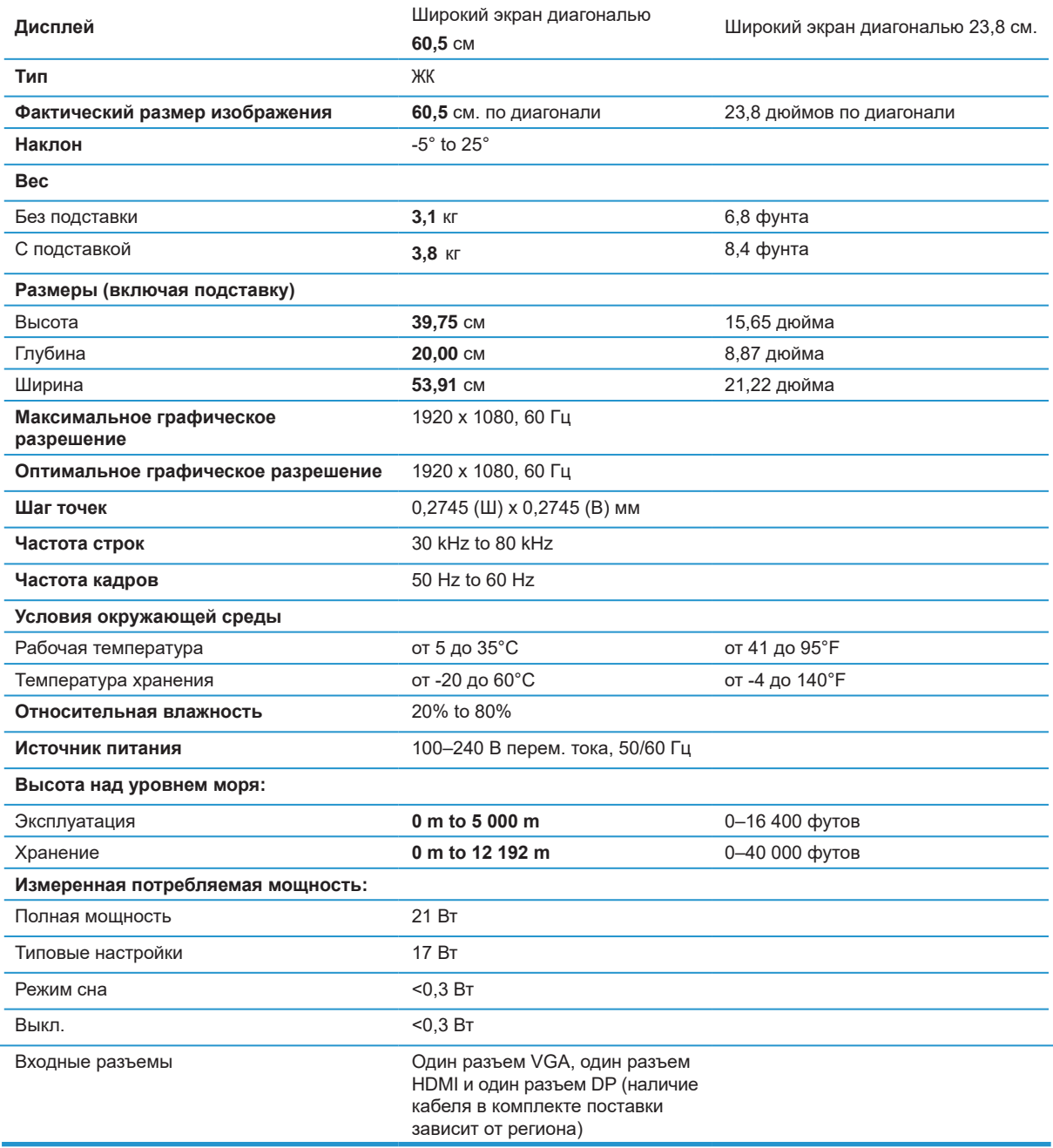

## <span id="page-27-0"></span>**27-дюймовая модель с разрешением Full HD**

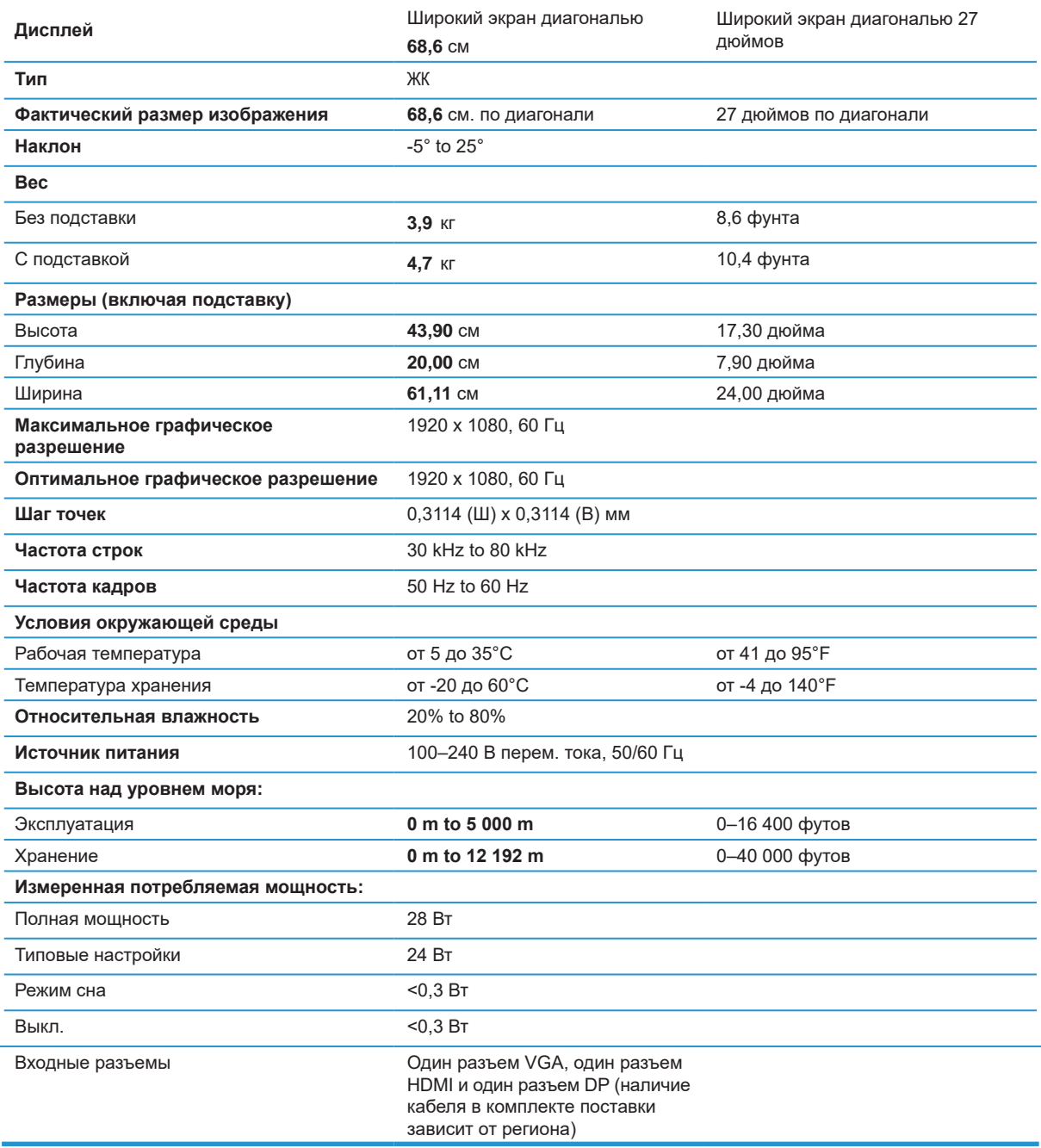

## <span id="page-28-0"></span>**Предустановленные режимы разрешения монитора**

Перечисленные ниже разрешения используются чаще всего и установлены как стандартные заводские режимы. Монитор автоматически распознает эти предустановленные режимы и выводит изображение на экран по центру в правильном формате.

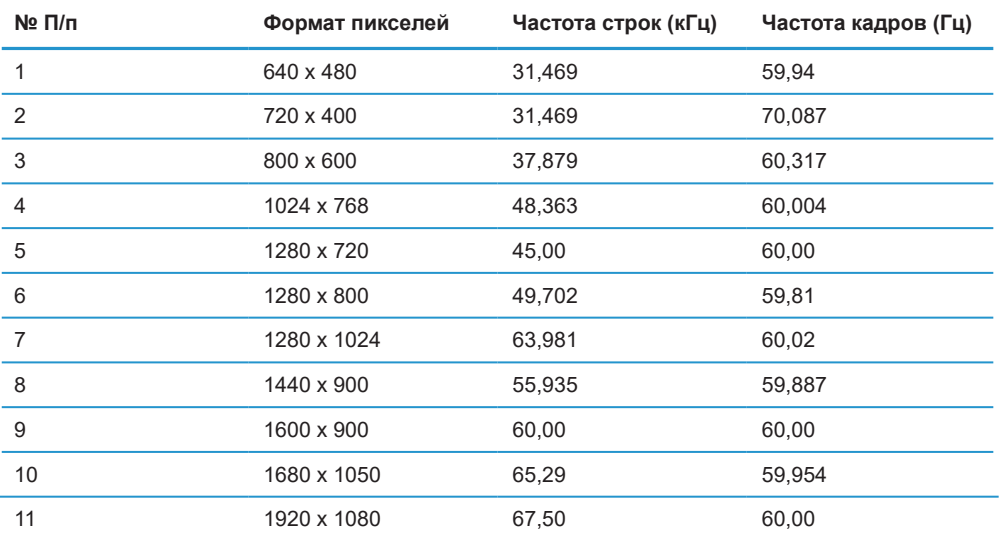

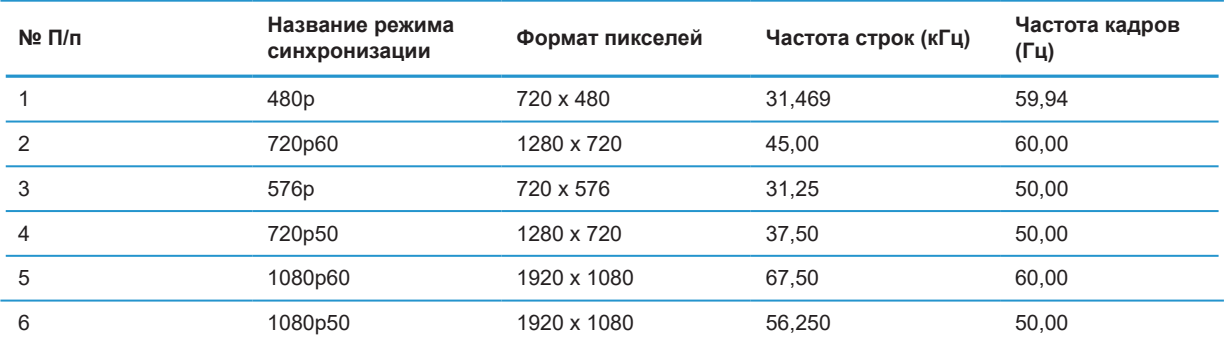

## **Функция энергосбережения**

Монитор поддерживает режим энергосбережения. Монитор переходит в режим пониженного энергопотребления, если не обнаруживает сигнал горизонтальной или вертикальной синхронизации. При обнаружении потери этих сигналов экран монитора становится пустым, подсветка выключается, индикатор питания станет янтарным. В режиме энергосбережения монитор потребляет <0,5 Вт. Проходит короткий период подготовки, прежде чем монитор вернется в обычный рабочий режим.

Инструкции по настройке функций энергосбережения (иногда называемых средствами управления энергопотреблением) см. в руководстве своего компьютера.

 **第 ПРИМЕЧАНИЕ.** Функция энергосбережения работает только в том случае, если монитор подключен к компьютеру, имеющему функции энергосбережения.

При выборе настроек в утилите энергосбережения монитора также можно запрограммировать монитор на вхождение в режим пониженного энергопотребления в заданное время. Когда утилита энергосбережения монитора вызывает его переход в режим пониженного энергопотребления, индикатор питания становится янтарного цвета.

## <span id="page-29-0"></span>**B Специальные возможности**

Компания HP проектирует, производит, выводит изделия на рынок и предоставляет услуги, которые используются любым потребителем, в том числе людьми с ограниченными возможностями, либо самостоятельно, либо с применением вспомогательных средств.

### **Поддерживаемые специальные технологии**

Изделия компании HP поддерживают широкий ряд специальных технологий операционной системы и могут настраиваться для работы с дополнительными специальными технологиями. Чтобы получить дополнительные сведения о специальных возможностях, воспользуйтесь функцией поиска на своем устройстве, подключенном к монитору.

 **ПРИМЕЧАНИЕ.** Дополнительную информацию о конкретном изделии со специальными возможностями можно получить в центре технической поддержки клиентов для этого изделия.

### **Техническая поддержка**

Мы постоянно совершенствуем доступность наших изделий и услуг и с радостью получаем отзывы от пользователей. Если у вас возникли проблемы с изделием или вы хотели бы рассказать нам о специальных возможностях, которые помогли вам, пожалуйста, свяжитесь с нами по телефону (888) 259-5707, с понедельника по пятницу, с 6:00 до 21:00 часа (MST). Если у вас слабый слух, и вы пользуетесь TRS/VRS/WebCapTel, свяжитесь с нами, чтобы получить техническую поддержку или задать вопросы относительно специальных возможностей, по телефону (877) 656-7058, с понедельника по пятницу, с 6:00 до 21:00 часа (MST).